### UBND TỈNH THANH HÓA **TỔ CÔNG TÁC ĐỀ ÁN 06**

## **CỘNG HÒA XÃ HỘI CHỦ NGHĨA VIỆT NAM Độc lập** - **Tự do** - **Hạnh phúc**

Số: 12426 / UBND-TCT *Thanh Hóa, ngày tháng 8 năm 2022* 12426 22

V/v tuyên truyền kích hoạt tài khoản định danh, xác thực điện tử và sử dụng ứng dụng VNeID.

Kính gửi:

- Công an tỉnh;
- Các sở, ban, ngành cấp tỉnh;
- Bảo hiểm xã hội tỉnh;
- Cục thuế tỉnh;
- Tòa án nhân dân tỉnh;
- Viện kiểm sát nhân dân tỉnh;
- Bộ chỉ huy Quân sự tỉnh;
- Điện lực tỉnh;
- Ngân hàng Nhà nước chi nhánh tỉnh Thanh Hóa;
- Trung tâm Phục vụ hành chính công tỉnh;
- UBND các huyện, thị xã, thành phố.

Căn cứ Quyết định số 34/QĐ-TTg ngày 08/11/2021 của Thủ tướng Chính phủ quy định về định danh và xác thực điện tử trên nền tảng Cơ sở dữ liệu quốc gia về dân cư, Cơ sở dữ liệu Căn cước công dân và Cơ sở dữ liệu về xuất nhập cảnh; thực hiện ý kiến chỉ đạo của Tổ công tác Đề án 06 của Chính phủ về công tác tuyên truyền kích hoạt tài khoản định danh, xác thực điện tử và sử dụng ứng dụng VneID nhằm nâng cao nhận thức của người dân về vai trò, giá trị, tiện ích của ứng dụng VneID và sử dụng ứng dụng được thuận lợi, hiệu quả; hoàn thành đúng tiến độ các nhiệm vụ của Đề án 06. Tổ công tác triển khai Đề án 06 tỉnh Thanh Hóa hướng dẫn các sở, ban, ngành cấp tỉnh và các đơn vị, địa phương triển khai thực hiện như sau:

## **I. NỘI DUNG, HÌNH THỨC VÀ ĐỐI TƯỢNG TUYÊN TRUYỀN**

### *1. Đối tượng tuyên truyền*

- Thành viên trong Tổ công tác triển khai đề án 06 cấp tỉnh, huyện, xã, thôn, xóm, tổ dân phố;

- Người dân sinh sống, làm việc và học tập trên địa bàn tỉnh;

- Cán bộ, công nhân viên chức đang làm việc tại các sở, ban, ngành trên địa bàn tỉnh;

- Cán bộ, chiến sĩ Công an nhân dân, Quân đội nhân dân trên toàn tỉnh. Đặc biệt là cán bộ, chiến sĩ trực tiếp làm công tác thu nhận hồ sơ đăng ký tài khoản định danh và xác thực điện tử;

- Đoàn thanh niên, hội phụ nữ ở các cấp thuộc tỉnh;

- Bí thư Chi bộ, Tổ trưởng tổ dân phố, Trưởng thôn và tương đương.

## *2. Nội dung tuyên truyền*

- Tuyên truyền về tiện ích của ứng dụng VNeID, lợi ích, thuận lợi của tài khoản định danh và xác thực điện tử mức độ 1 và mức độ 2.

- Hướng dẫn cán bộ trực tiếp làm công tác thu nhận hồ sơ đăng ký tài khoản định danh và xác thực điện tử nắm chắc quy trình, thủ tục, các bước thực hiện, sử dụng các tiện ích trên ứng dụng VNeID.

# *3. Hình thức, địa điểm, đối tượng thực hiện tuyên truyền*

- Tuyên truyền trong các buổi giao ban, hội họp của các sở, ban, ngành, UBND các huyện, thành phố; các buổi sinh hoạt, toa đàm của Đoàn thanh niên, Hội phụ nữ các sở, ngành, đơn vị, địa phương;

- Đăng tin, bài viết trên các trang thông tin điện tử trong và ngoài ngành Công an; các phóng sự truyền hình trên các kênh sóng của Đài phát thanh truyền hình tỉnh, báo Thanh Hóa...; tổ chức tuyên truyền, đăng tải, chia sẻ bài viết trên các trang fanpage mạng xã hội Zalo, Facebook,… về những tiện ích của VNeID.

- Thiết kế, in ấn, bố trí băng rôn, poster, khẩu hiệu, tờ rơi, quảng cáo tại các sở, ban, ngành; Trụ sở Cơ quan Công an; một số khu công nghiệp, nhà máy có lượng người lao động lớn trên địa bàn tỉnh *(theo mẫu của Cục C06- Bộ Công an tại FanPage Trung tâm dữ liệu dân cư quốc gia).*

- Trực tiếp tuyên truyền về giá trị, tiện ích của ứng dụng VNeID, hướng dẫn người dân quy trình, thủ tục đăng ký tài khoản định danh và xác thực điện tử mức độ 1 và 2, hướng dẫn sử dụng ứng dụng VNeID tại Cơ quan Công an khi công dân đến làm thủ tục đăng ký tài khoản; cấp mới, cấp đổi, cấp lại thẻ CCCD gắn chíp; tại địa điểm tập trung đông người như nhà văn hóa, nhà sinh hoạt cộng đồng...

- Các đơn vị vận động sự tham gia phối hợp của Đoàn thanh niên, Hội phụ nữ, Bí thư Chi bộ…; thông qua các buổi họp của các ban, ngành, đoàn thể, Tổ dân phố, thôn, bản tổ chức tuyên truyền về ý nghĩa, tiện ích của ứng dụng VNeID.

# **II. HƯỚNG DẪN SỬ DỤNG ỨNG DỤNG VNeID**

*1. Hướng dẫn kích hoạt tài khoản định danh và xác thực điện tử trên ứng dụng VNeID*

## *1.1. Đối tượng hướng dẫn:*

- Công dân đã có hồ sơ đăng ký tài khoản định danh và xác thực điện tử, đang chờ phê duyệt, cấp tài khoản;

- Công dân làm thủ tục cấp tài khoản định danh và xác thực điện tử gắn với cấp đổi, cấp mới, cấp lại Căn cước công dân (CCCD) gắn chip;

- Công dân làm thủ tục cấp tài khoản định danh và xác thực điện tử khi đã có thẻ CCCD gắn chip.

### *1.2. Nội dung hướng dẫn:*

Để kích hoạt tài khoản định danh và xác thực điện tử trên ứng dụng VNeID thực hiện theo các bước như sau:

#### *- Bước 1: Tải ứng dụng*

+ Đối với thiết bị sử dụng hệ điều hành Android: Trên thiết bị di động, người dân mở ứng dụng CH Play  $\rightarrow$  Tại thanh công cụ tìm kiếm  $\rightarrow$  Tìm từ khoá "VNeID"  $\rightarrow$  Sau khi App cần tải hiển thị  $\rightarrow$  Chon " Cài đặt" để tải ứng dụng VNeID về máy.

+ Đối với thiết bị sử dụng hệ điều hành IOS:Trên thiết bị di động, người dân mở ứng dụng App store  $\rightarrow$  Tại mục Tìm kiếm  $\rightarrow$  Tìm từ khoá "VNeID"  $\rightarrow$  Sau khi App cần tải hiển thị  $\rightarrow$  Chon " Nhân" để tải ứng dụng VNeID về máy.

#### *- Bước 2: Mở ứng dụng*

Sau khi tải xong, công dân ấn vào ứng dụng VNeID trên màn hình chính hoặc chọn "Mở" trên App Store/CH Play để bắt đầu sử dụng.

### *- Bước 3: Đăng ký tài khoản ứng dụng VNeID*

Tại màn hình đăng ký, công dân điền số định danh cá nhân (ĐDCN) và số điện thoại của mình để đăng ký  $\rightarrow$  Sau khi nhập thông tin hợp lệ ấn "Đăng" ký" thì hiển thị giao diện quét mã QR code thẻ CCCD, người dân đưa mã QR trên thẻ CCCD gắn chip vào khung hình  $\rightarrow$  Trường hợp quét OR code hợp lệ hệ thống tự động điền các thông tin trong QR code thẻ chip vào form đăng ký tài khoản (Trường hợp "Không quét được QR code?" hệ thống chuyển sang giao diện Nhập thông tin đăng ký tài khoản. Công dân nhập thông tin còn  $tr\acute{\n$ ng)  $\rightarrow$  Sau khi ấn nút "Đăng ký", hệ thống sẽ gửi yêu cầu xác thực thông tin sang Cơ sở dữ liệu Quốc gia về dân cư → Trường hợp "Đạt" thì hệ thống gửi SMS và thực hiện xác thực (Trường hợp "Không đạt" sẽ hiển thị thông báo đề nghị công dân điều chỉnh lại thông tin) → Xác thực OTP, người dân nhập mã OTP được gửi về điện thoại để tiến hành xác thực  $\rightarrow$  Sau khi xác thực thành công, người dân thiết lập mật khẩu để hoàn thành việc đăng ký.

#### *- Bước 4: Đăng nhập tài khoản ứng dụng VNeID*

Tại màn hình đăng nhập, người dân nhập số ĐDCN và mật khẩu vừa đăng ký để đăng nhập tài khoản ứng dụng VNeID.

#### *- Bước 5: Đăng ký tài khoản mức 1*

Sau khi đăng nhập, lựa chọn "Đăng ký tài khoản mức  $1'' \rightarrow$  Tại màn hình hướng dẫn đăng ký tài khoản mức 1, chon "Bắt đầu"  $\rightarrow$  Chon "Tôi đã hiểu" để bắt đầu thực hiện đăng ký tài khoản mức  $1 \rightarrow$  Thực hiện quét NFC trên thẻ CCCD gắn chíp (đối với thiết bị không hỗ trợ NFC thì sẽ thực hiện quét mã OR Code trên thẻ CCCD gắn chíp)  $\rightarrow$  Sau khi quét xong NFC (hoặc QR Code), hiển thị thông tin của công dân, chọn "Tiếp tục" để tiếp tục thực hiện chụp ảnh chân dung → Sau khi xem xong video lựa chọn "Bỏ qua" để tiến hành chup ảnh chân dung và thực hiện chup ảnh chân dung theo hướng dẫn  $\rightarrow$ Công dân kiểm tra lại thông tin, nhập địa chỉ email (không bắt buộc) và chọn "Xác nhận thông tin đăng ký" để hoàn tất đăng ký tài khoản mức 1.

### *- Bước 6: Kích hoạt tài khoản*

Sau khi công dân đăng ký tài khoản mức 1 xong, công dân kích hoạt bằng các cách chọn "Kích hoạt tài khoản định danh điện tử" trên màn hình giới thiệu ứng dụng VNeID hoặc chọn "Kích hoạt" tại màn hình Đăng nhập → Công dân nhập số ĐDCN và số điện thoại và ấn "Gửi yêu cầu" thì hệ thống sẽ kiểm tra mức đô tài khoản  $\rightarrow$  Nếu là tài khoản ứng dụng VNeID sẽ hiển thi thông báo "tài khoản của bạn chưa được định danh điện tử". Nếu là tài khoản mức 1/mức 2 nhưng đã được kích hoạt sẽ hiển thị thông báo "Tài khoản của bạn đã thực hiện kích hoạt". Nếu là tài khoản mức 1/mức 2 chưa kích hoạt, thì sẽ kiểm tra thiết bị đang dùng để kích hoạt.

## *- Bước 7: Kiểm tra thiết bị đang dùng để kích hoạt*

Thiết bị đang dùng để kích hoạt không được gắn với tài khoản mức 1/ mức 2 nào sẽ hiển thị thông báo kích hoạt tài khoản. Hoặc thiết bị đang dùng để kích hoạt đang được kích hoạt để sử dụng với một tài khoản mức 1/ mức 2 khác sẽ hiển thị thông báo kích hoạt tài khoản trên thiết bị khác → Nhập mã kích hoạt hệ thống gửi về SMS, công dân nhập đúng mã OTP được gửi về số điện thoại đăng ký  $\rightarrow$  Thiết lập mật khẩu (Bước này chỉ áp dụng cho các trường hợp công dân chưa có tài khoản trước khi được phê duyệt)  $\rightarrow$  Thiết lập passcode: người dân thiết lập passcode gồm 6 chữ số để sử dụng cho các tiện ích trong ứng dụng → Thiết lập câu hỏi bảo mật: người dân thiết lập 2 câu hỏi và trả lời bất kỳ trong list câu hỏi bảo mật để thực hiện bảo mật tài khoản.

### *2. Hướng dẫn sử dụng ứng dụng VNeID*

Sau khi kích hoạt tài khoản định danh điện tử mức 1/mức 2 thành công có thể đăng nhập và sử dụng các chức năng, tiện ích trên ứng dụng VNeID như:

*2.1. Giải quyết dịch vụ công trực tuyến:* Thông báo lưu trú, đăng ký thường trú, tạm trú, khai báo tạm vắng… sẽ tự điền thông tin vào các biểu mẫu (form) đăng ký mà không phải khai báo, điền thông tin nhiều lần giúp tiết kiệm được nhiều thời gian, chi phí cho các loại biểu mẫu kê khai, giảm nhiều khâu thủ tục cần giải quyết.

*2.2. Các tính năng nổi bật:* Ví giấy tờ, thông báo lưu trú, tố giác tội phạm…giúp công dân có thể thay thế CCCD gắn chíp và các loại giấy tờ đã đăng ký tích hợp hiển thị trên ứng dụng VneID như: Giấy phép lái xe, đăng ký xe, bảo hiểm y tế... Như vậy, khi người dân giao dịch hành chính sẽ giảm tối đa các giấy tờ phải mang theo, thực hiện các giao dịch tài chính như thanh toán hóa đơn điện, nước, đóng bảo hiểm xã hội và bảo hiểm y tế, chuyển tiền;...

*(Có file tài liệu hướng dẫn kèm theo. Các đơn vị có thể phối hợp với Công an tỉnh để được hướng dẫn sử dụng ứng dụng VNeID được hiệu quả nhất; đầu mối phối hợp đồng chí Đại úy Phạm Tá Ngọc Linh, số điện thoại: 0968.781.555, địa chỉ mail: [pc06.gov@gmail.com](mailto:pc06.gov@gmail.com) ).*

Nhận được Công văn này, đề nghị các sở, ban, ngành, các đơn vị có liên quan, UBND các huyện, thị xã, thành phố triển khai thực hiện; quá trình thực hiện có khó khăn, vướng mắc báo cáo về Tổ công tác Đề án 06 tỉnh *(qua Phòng PC06, Công an tỉnh, số 01 Đỗ Huy Cư, phường Đông Hải, thành phố Thanh Hóa)* để được hướng dẫn./.

#### *Nơi nhận:*

- Như trên (để thực hiện);
- Bộ Công an, Văn phòng chính phủ (để báo cáo);
- Chủ tịch UBND tỉnh (để báo cáo);
- Các thành viên TCT Đề án 06 tỉnh (để theo dõi);
- Báo Thanh Hóa, Đài PTTH tỉnh;
- Lưu: VT, KSTTHCNC.

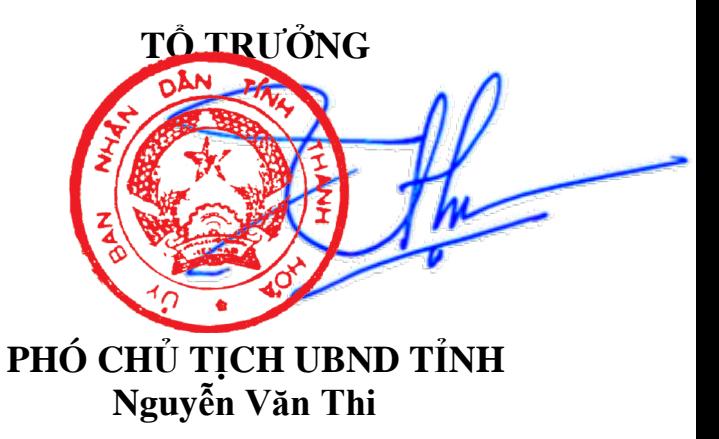